# **AI 역량검사 [면접] 모바일 등록 안내**

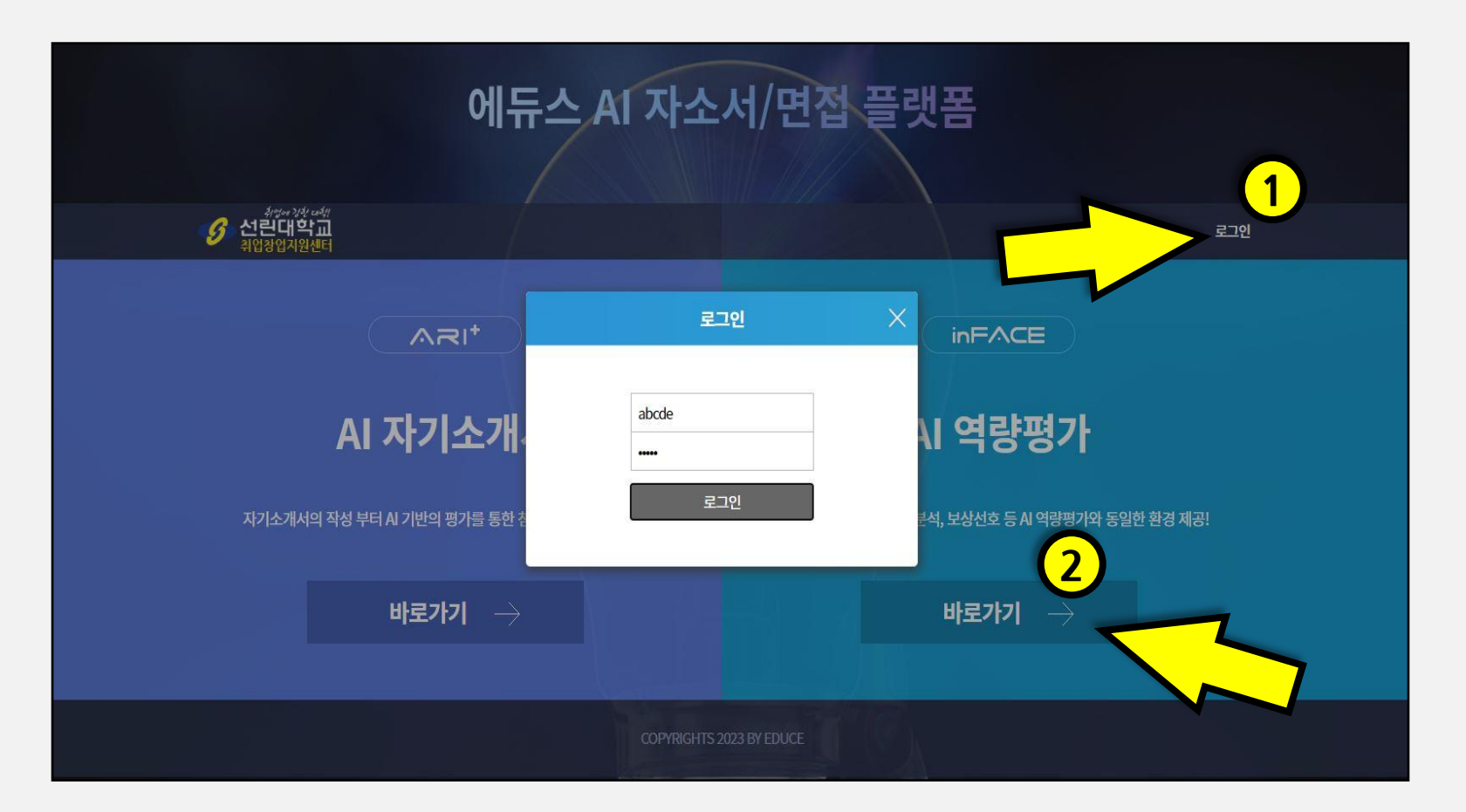

- **학교 AI 플랫폼 사이트 접속 (inface.ai/sunlin/intro)하여**
- **부여받은 계정으로 로그인 & AI 역량평가 바로가기 클릭**

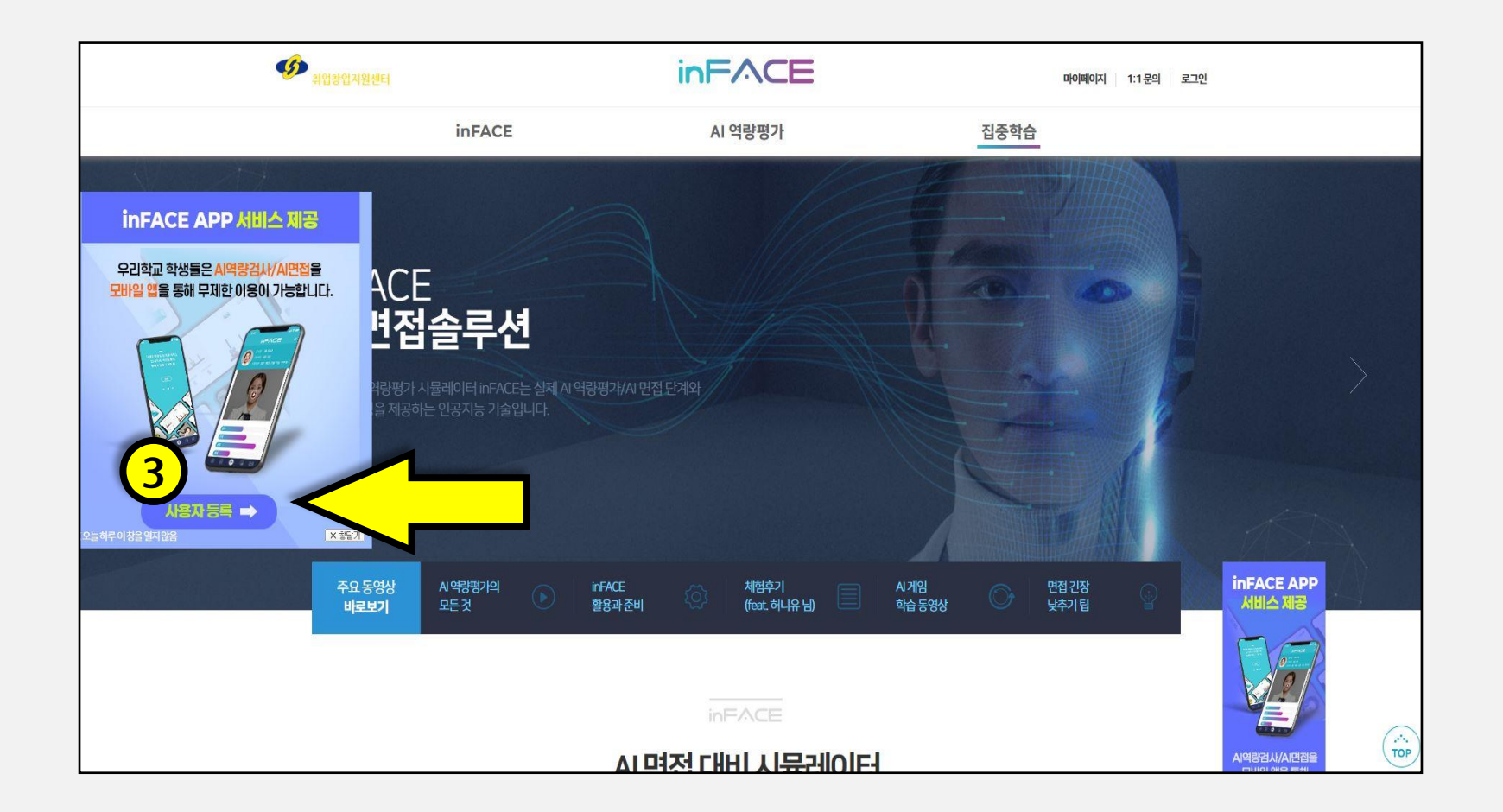

• **InFACE 메인 페이지에 있는 InFACE APP 서비스 제공 팝업창 "사용자등록" 클릭**

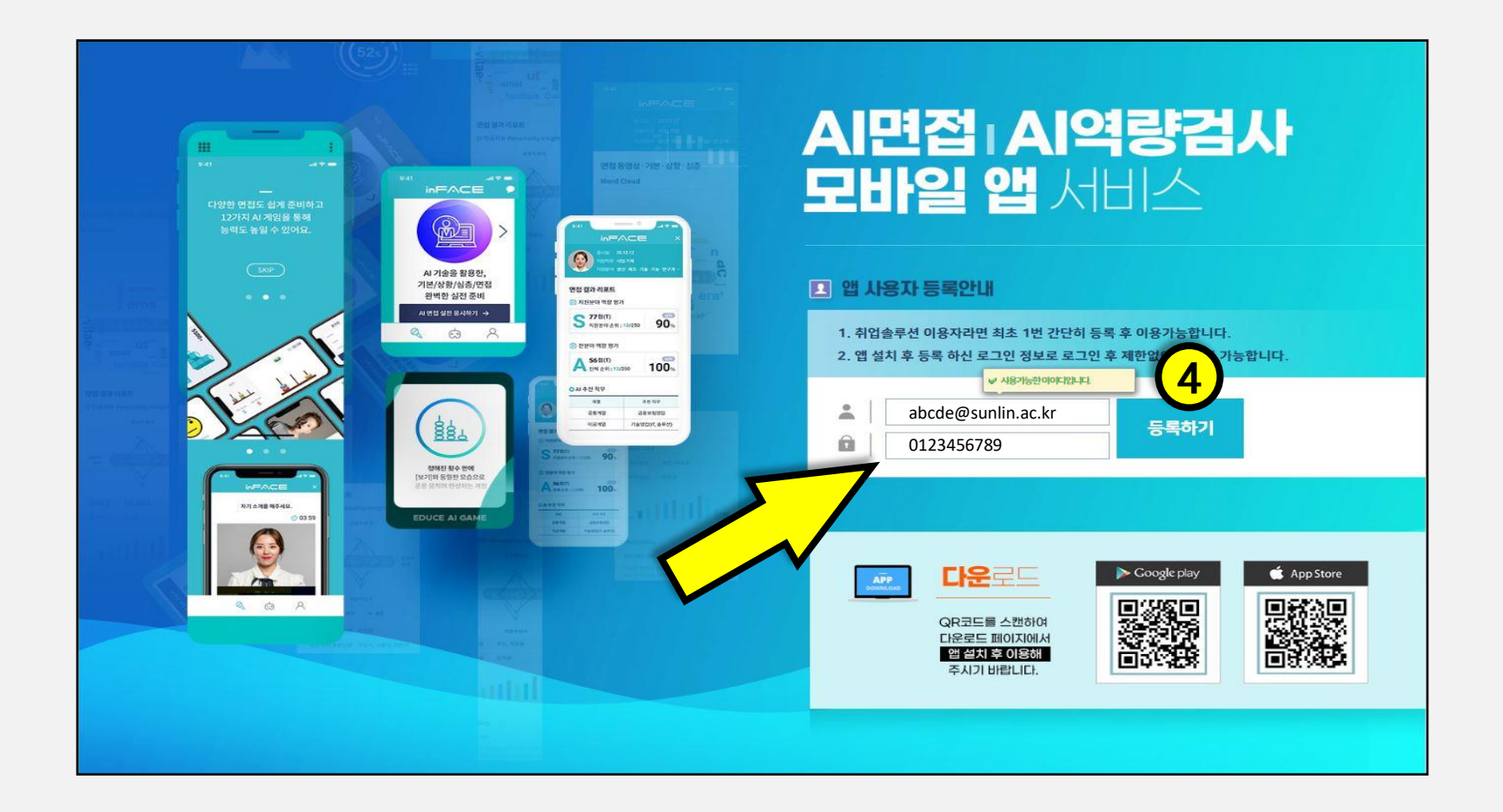

• **ID로 사용할 이메일 주소 및 패스워드 입력 후 등록하기 클릭**

- **웹 & 모바일에서 사용되는 아이디가 다르니 구분하여 활용해주시기 바랍니다.**
- **아래의 QR코드를 이용하여 앱 설치**

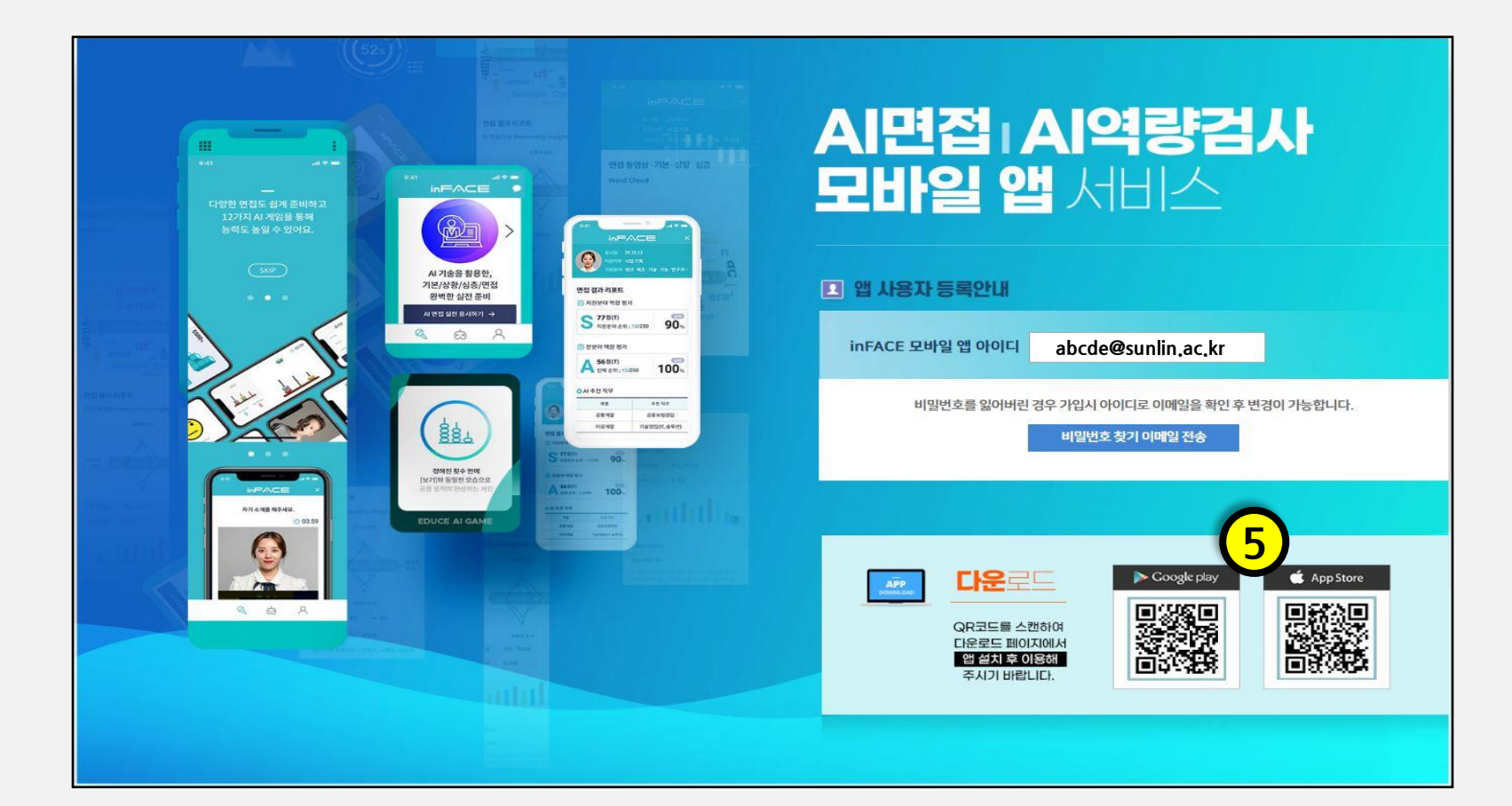